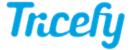

# Tricefy Downlink Service

Last Modified on 2024-10-22 13:27

The Tricefy Downlink service downloads content from Tricefy cloud to a local computer's folder.

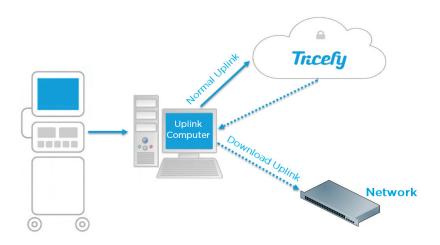

## Installation

See instructions on how to enable the downlink service with the Tricefy Uplink software from the article below.

https://www.tricefy.help/help/install

## **Next Steps**

Once the required downlink service enabled has been enabled, the "Send to Downlink" will automatically be an option from the "Send to..." menu

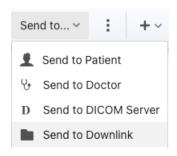

If you are a Tricefy account admin, you can adjust the subfolder and filename name convention in the **Uplinks** page of the Tricefy account settings.

See how to access the Tricefy account settings here: https://www.tricefy.help/help/account-settings-overview

Once you are in the Uplinks page of the account settings, click on the Edit button of the uplink which has the downlink service enabled.

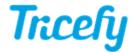

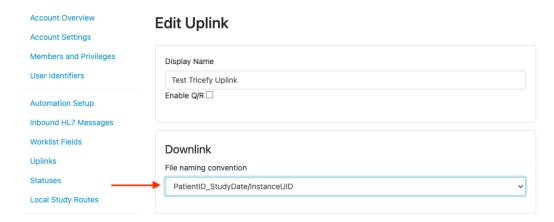

### Subfolder and filename convention options

Options which will create sub-folders

- PatientName\_PatientID\_StudyDate / InstanceUID: patient name, ID, and study date named subfolder with each file inside using the instance UID as the filename
- PatientName\_PatientID\_StudyDate\_StudyTime / InstanceUID: patient name, ID, study date, and study time named subfolder with each file inside using the instance UID as the filename
- PatientID\_StudyDate / InstanceUID: patient ID and study date named subfolder with each file inside using the instance UID as the filename
- PatientID\_StudyDate\_StudyTime / InstanceUID: patient ID, study date, and study time named subfolder with each file inside using the instance UID as the filename
- StudyUID / InstanceUID: Study UID named subfolder with each file inside using the instance UID as the filename

#### Options with no sub-folders

- PatientID\_StudyDate: file has the patient ID and study date as the filename (no subfolder)
  - common choice for workflow of manually importing PDF documents into EMR
  - · primarily used for Greenway ADI EMR interfaces
  - only use for 1 PDF per study transfers
- PatientID\_StudyDate\_StudyTime: file has the patient ID, study date, and study time as the filename (no subfolder)
  - only use for 1 PDF per study transfers
- InstanceUID: each file has instance UID as the filename (no subfolder)

Note: Clinics looking to automatically generate and download PDFs containing study contents will need to create an automatic process after setting up their Local Study Route

Instructions for Automatic File Export